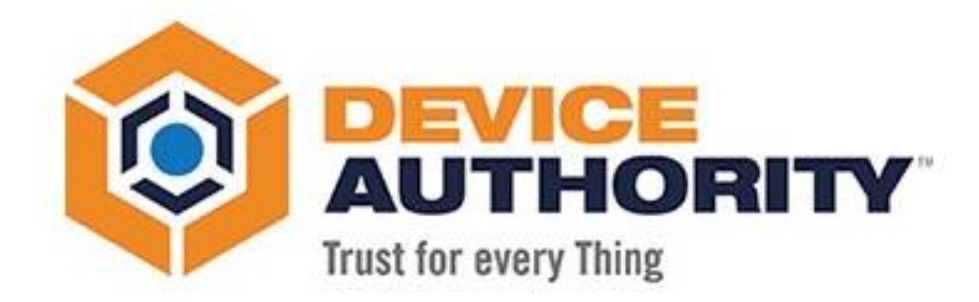

# KeyScaler Upgrade Guide

#### HOW TO GUIDE

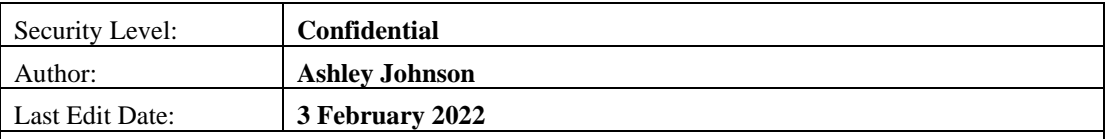

*© 2022 Device Authority*

*This document contains proprietary and confidential information of Device Authority and shall not be reproduced or transferred to other documents, disclosed to others, or used for any purpose other than that for which it is furnished, without the prior written consent of Device Authority. It shall be returned to the respective Device Authority companies upon request.*

*The trademark and service marks of Device Authority, including the Device Authority mark and logo, are the exclusive property of Device Authority, and may not be used without permission. All other marks mentioned in this material are the property of their respective owners.*

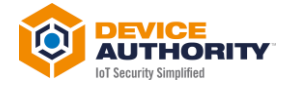

## **Contents**

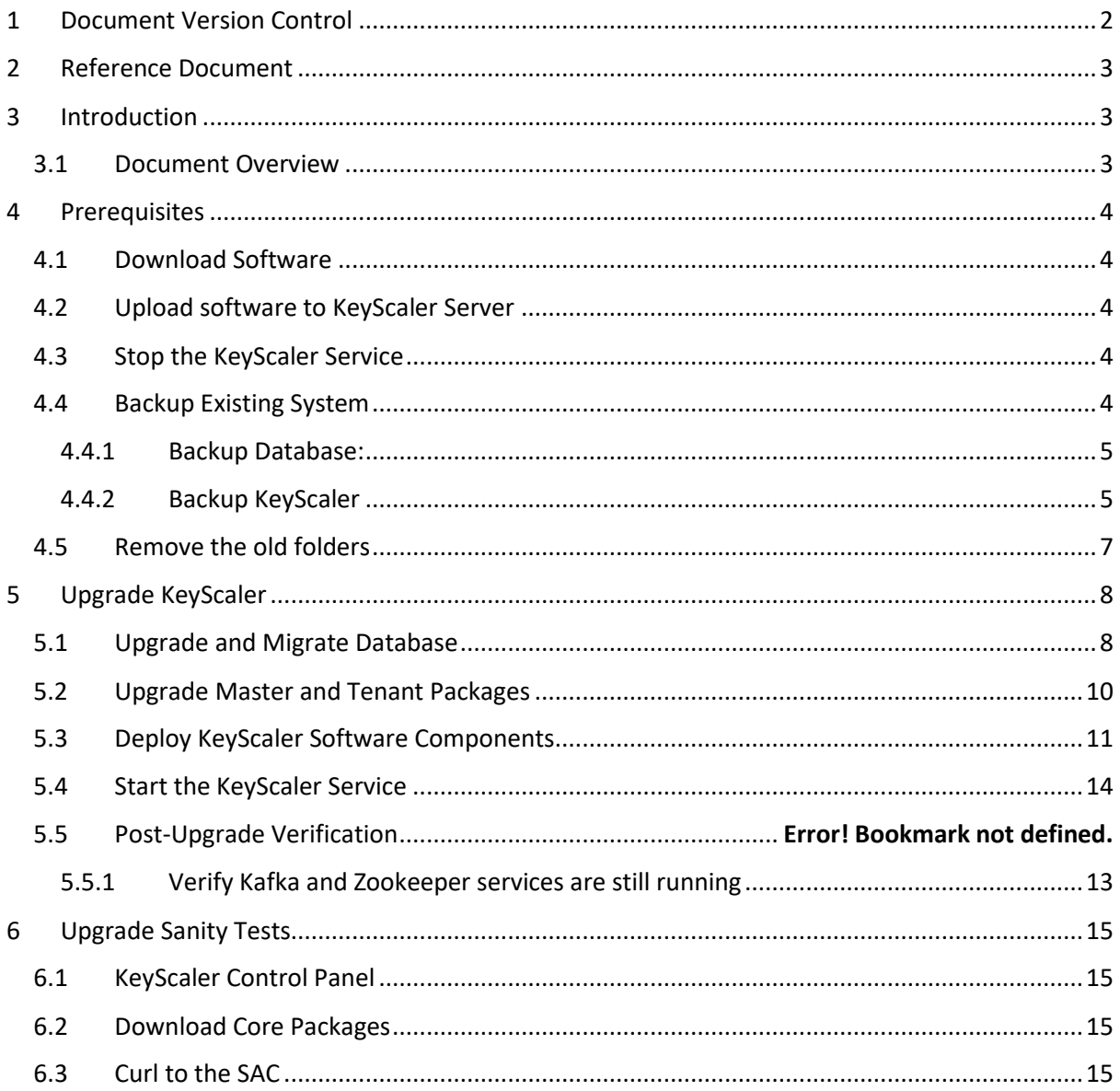

# <span id="page-1-0"></span>**1 Document Version Control**

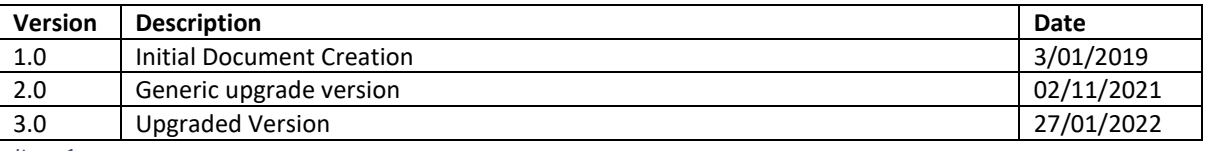

Item 1

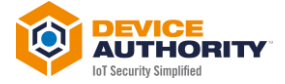

## <span id="page-2-0"></span>2 Reference Document

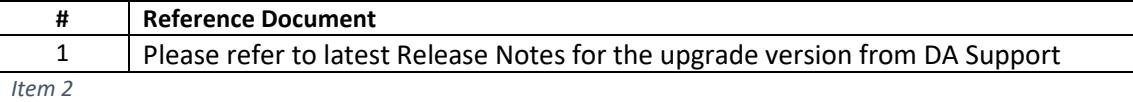

# <span id="page-2-1"></span>3 Introduction

#### <span id="page-2-2"></span>**3.1 Document Overview**

This document is a guide to upgrading the Device Authority KeyScaler Platform Server Software from the current version to the later version as advised by Device Authority support.

The scope of this

#### **A**Note:

The upgrade is for both server-side software and for Device Authority client agent, Credential Manager (Linux and Windows Distribution) only. The Client Software will be backwards compatible with previous version of KeyScaler Platform.

The process involves the following key steps:

- Checking the current KeyScaler system
- Stopping the services running
- Backup Database
- Backup KeyScaler Creating a backup of the (\*.war) files
- Removing the old folders
- Downloading and deploying the new (\*.war) files
- Upgrade and Migrate Database
- Restart KeyScaler System Restarting the services on the system
- Verifying the changes
- Sanity testing (by device registration)

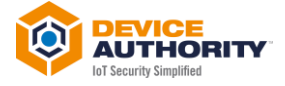

# <span id="page-3-0"></span>4 Prerequisites

#### <span id="page-3-1"></span>**4.1 Download Software**

KeyScaler software can be obtained from DA Support from the customer Zendesk Portal. Note: Please contact DA Support for access to Zendesk Portal

## <span id="page-3-2"></span>**4.2 Upload software to KeyScaler Server**

Upload the files to the  $\ell$ <sub>mp</sub> directory of your KeyScaler server, e.g.

scp -i <pem file> <download path>/\*.war centos@<keyscaler>:/tmp

*Item 3 – Your computer: Upload files using scp/winscp utility*

| [root@Keyscaler6741 webapps]# ls -al<br>total 459900 |  |                                                                    |  |  |  |  |  |                                                                            |
|------------------------------------------------------|--|--------------------------------------------------------------------|--|--|--|--|--|----------------------------------------------------------------------------|
|                                                      |  | $drwxr-xr-x.$ 10 dfactor user tomcat 4096 Jan 26 18:40.            |  |  |  |  |  |                                                                            |
|                                                      |  |                                                                    |  |  |  |  |  |                                                                            |
|                                                      |  | $drwxr-xr-x.$ 9 root coot $160$ Jan 25 10:03                       |  |  |  |  |  |                                                                            |
|                                                      |  | drwxr-x--- 13 dfactor_user tomcat 4096 Jan 26 18:07 cp             |  |  |  |  |  |                                                                            |
|                                                      |  |                                                                    |  |  |  |  |  |                                                                            |
|                                                      |  |                                                                    |  |  |  |  |  | drwxr-x--- 5 dfactor user tomcat 48 Jan 26 18:02 keyscaler-services        |
|                                                      |  |                                                                    |  |  |  |  |  | -rw-r--r-- 1 root 122182673 Jan 26 18:02 keyscaler-services.war            |
|                                                      |  | drwxr-x--- 4 dfactor user tomcat 37 Jan 26 16:59 kms               |  |  |  |  |  |                                                                            |
|                                                      |  | drwxr-x--- 5 dfactor_user tomcat 48 Jan 26 17:39 kms-uservice      |  |  |  |  |  |                                                                            |
|                                                      |  |                                                                    |  |  |  |  |  | -rw-r--r-- 1 root coot 67142814 Jan 26 17:38 kms-uservice.war              |
|                                                      |  | -rw-r--r-- 1 dfactor user tomcat 67020588 Jan 26 16:59 kms.war     |  |  |  |  |  |                                                                            |
|                                                      |  | drwxr-xr-x. 2 dfactor user tomcat 77 Jan 25 10:03 ROOT             |  |  |  |  |  |                                                                            |
|                                                      |  | drwxr-x--- 4 dfactor_user tomcat 63 Jan 26 18:00 service           |  |  |  |  |  |                                                                            |
|                                                      |  |                                                                    |  |  |  |  |  | drwxr-x--- 5 dfactor user tomcat 48 Jan 26 18:40 service-access-controller |
|                                                      |  |                                                                    |  |  |  |  |  | -rw-r--r-- 1 root coot 44333445 Jan 26 18:40 service-access-controller.war |
|                                                      |  |                                                                    |  |  |  |  |  |                                                                            |
|                                                      |  | -rwxr-xr-x 1 root coot coot 334 Jan 26 18:39 version.sh            |  |  |  |  |  |                                                                            |
|                                                      |  | drwxr-x---. 17 dfactor user tomcat 4096 Jan 25 10:06 wizard        |  |  |  |  |  |                                                                            |
|                                                      |  | -rw-r--r--. 1 dfactor user tomcat 39997021 Jan 25 10:03 wizard.war |  |  |  |  |  |                                                                            |
| $[root@Keyscaler6741 webapps]$ #                     |  |                                                                    |  |  |  |  |  |                                                                            |

*Item 4 – Files Uploaded to folder on KeyScaler System*

#### <span id="page-3-3"></span>**4.3 Stop the KeyScaler Service**

Log into the KeyScaler system, change to root user and stop the *dfactor* service:

```
[root@host ~]# sudo su
  [root@host ~]# <mark>service dfactor stop</mark>
Item 5 – KeyScaler Server: Stop KeyScaler dfactor service
[root@Keyscaler6741 devuser]# service dfactor stop<br>
Stopping DeviceAuthority D-Factor<br>
Using DFACTOR HOME: /var/dfactor<br>
Using CATALINA_BASE: /var/www/tomcat<br>
Using CATALINA_BASE: /var/www/tomcat<br>
Using CATALINA_HOME: /va
[root@Keyscaler6741 devuser]# |
```

```
Item 6 – dfactor service terminated
```
## <span id="page-3-4"></span>**4.4 Backup Existing System**

Before you begin the KeyScaler upgrade, first follow the backup and update procedure outlined below:

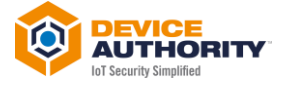

#### <span id="page-4-0"></span>4.4.1 Backup Database:

As Linux user *dfactor* user, run the following commands to backup current KeyScaler database.

Create the backup directory if needed and back up the database. The default database name is *dfactordb*. If your installation has changed the database name, substitute the correct name in the command below.

**Note:** You will need the root database password in this process.

```
[root@host ~]# su - dfactor_user
 [dfactor_user@host ~]
 [dfactor_user@host ~]$ mkdir -p /var/dfactor/backups/
 [dfactor_user@host ~]$ mysqldump -u root -p dfactordb > /var/dfactor/backups/<date>.dfactordb.sql
Item 7 – Back up KeyScaler Database
[root@Keyscaler6741 webapps]# su - dfactor user
Last login: Thu Jan 27 09:01:33 UTC 2022 on pts/0
Last togen. The Jan 27 09:01:35 OTC 2022 ON pts/0<br>[dfactor_user@Keyscaler6741 ~]$ mkdir -p /var/dfactor/backups<br>[dfactor_user@Keyscaler6741 ~]$ mysqldump -u root -p dfactordb > /var/dfactor/ba<br>ckups/720122.dfactordb.sql
Enter password:
[dfactor_user@Keyscaler6741 ~]$ cd /var/dfactor/backups/
[dfactor_user@Keyscaler6741 backups]$ ls -al
```
total  $640$ drwxr-x---. 2 dfactor\_user tomcat 34 Jan 27 09:04 . 79 Jan 25 10:06 drwxr-xr-x. 8 dfactor\_user tomcat -rw-r--r-- 1 dfactor\_user tomcat 655244 Jan 27 09:04 720122.dfactordb.sql [dfactor\_user@Keyscaler6741 backups]\$ |

*Item 8 – Database backup*

#### 4.4.2 HA Backup of Databases

Log onto each HA KeyScaler device you have, take a backup of each MySQL database as mentioned in 4.4.1.

**Note:** If using Azure SQL log into your database using one of the KeyScaler servers and do the following:

```
[root@keyscaler-vm2 cert]# mysqldump -h [your mysql hostname].mysql.database.azure.com -u root@[your mysql hostname] -p
dfactordb > /var/dfactor/backups/<date>/dfactordb.sql
Enter password:[Root Password]
```
#### <span id="page-4-1"></span>4.4.3 Backup KeyScaler

#### *4.4.3.1 Backup the KeyScaler /var/dfactor/data folder that contains:*

- NSS keystore
- Tenant packages and licenses
- Samples package

```
[dfactor_user@host ~]$ mkdir -p /var/dfactor/backups/dfactor/data
[dfactor_user@host ~]$ cp -R /var/dfactor/data /var/dfactor/backups/dfactor/data
```
*Item 9 – Backup Data*

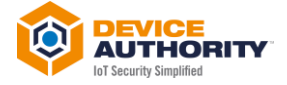

#### 4.4.4 Backup KeyScaler

Log onto each individual KeyScaler instance and take a backup of the war files and all of the properties files in /var/dfactor/conf

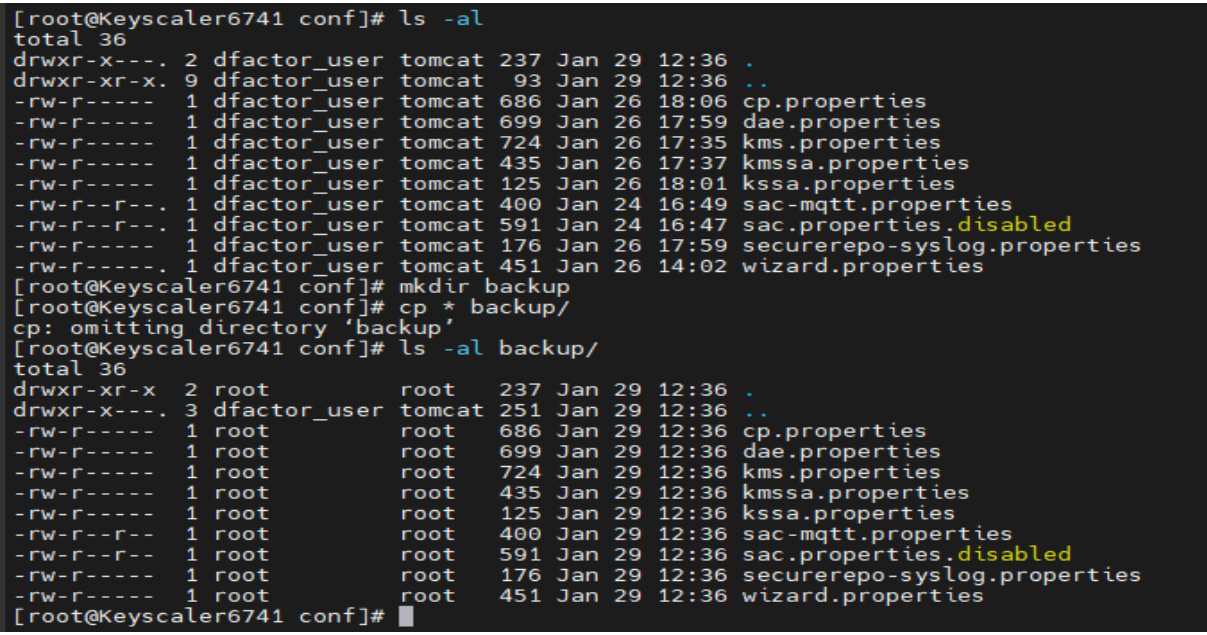

#### *4.4.4.1 Rename the KeyScaler dfactor tools (if they were deployed previously)*

[dfactor\_user@host ~]\$ mv /var/dfactor/dfactor.tools /var/dfactor/backups/dfactor.tools.datestamp

*Item 10- Backup KeyScaler tools*

#### *4.4.4.2 Back up the application war files:*

Backup previous war files to be replaced. The existing \*.war files can be found in the following directory:

[root@host ~]# cd /var/www/tomcat/webapps

*Item 11 – \*.war file directory*

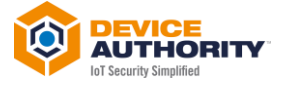

| [root@Keyscaler6741 webapps]# ls -al |  |                                                                    |  |  |  |  |  |                                                                            |
|--------------------------------------|--|--------------------------------------------------------------------|--|--|--|--|--|----------------------------------------------------------------------------|
| total 459900                         |  |                                                                    |  |  |  |  |  |                                                                            |
|                                      |  | $drwxr-xr-x.$ 10 dfactor user tomcat 4096 Jan 26 18:40.            |  |  |  |  |  |                                                                            |
|                                      |  |                                                                    |  |  |  |  |  |                                                                            |
|                                      |  | drwxr-x--- 13 dfactor_user tomcat 4096 Jan 26 18:07 cp             |  |  |  |  |  |                                                                            |
|                                      |  |                                                                    |  |  |  |  |  |                                                                            |
|                                      |  |                                                                    |  |  |  |  |  | drwxr-x--- 5 dfactor user tomcat 48 Jan 26 18:02 keyscaler-services        |
|                                      |  |                                                                    |  |  |  |  |  | -rw-r--r-- 1 root root 122182673 Jan 26 18:02 keyscaler-services.war       |
|                                      |  | drwxr-x--- 4 dfactor user tomcat 37 Jan 26 16:59 kms               |  |  |  |  |  |                                                                            |
|                                      |  | drwxr-x--- 5 dfactor_user tomcat 48 Jan 26 17:39 kms-uservice      |  |  |  |  |  |                                                                            |
|                                      |  |                                                                    |  |  |  |  |  | -rw-r--r-- 1 root coot 67142814 Jan 26 17:38 kms-uservice.war              |
|                                      |  | -rw-r--r-- 1 dfactor user tomcat 67020588 Jan 26 16:59 kms.war     |  |  |  |  |  |                                                                            |
|                                      |  | drwxr-xr-x. 2 dfactor user tomcat 77 Jan 25 10:03 ROOT             |  |  |  |  |  |                                                                            |
|                                      |  | drwxr-x--- 4 dfactor_user tomcat 63 Jan 26 18:00 service           |  |  |  |  |  |                                                                            |
|                                      |  |                                                                    |  |  |  |  |  | drwxr-x--- 5 dfactor user tomcat 48 Jan 26 18:40 service-access-controller |
|                                      |  |                                                                    |  |  |  |  |  | -rw-r--r-- 1 root coot 44333445 Jan 26 18:40 service-access-controller.war |
|                                      |  |                                                                    |  |  |  |  |  |                                                                            |
|                                      |  | -rwxr-xr-x 1 root coot 0334 Jan 26 18:39 version.sh                |  |  |  |  |  |                                                                            |
|                                      |  | drwxr-x---. 17 dfactor user tomcat 4096 Jan 25 10:06 wizard        |  |  |  |  |  |                                                                            |
|                                      |  | -rw-r--r--. 1 dfactor user tomcat 39997021 Jan 25 10:03 wizard.war |  |  |  |  |  |                                                                            |
| [root@Keyscaler6741 webapps]#        |  |                                                                    |  |  |  |  |  |                                                                            |

*Item 12 – List of all the existing \*.war files*

Create a new directory e.g. *backup*/*webapps* and move these \*.war files into that new directory:

[dfactor\_user@host ~]\$ mkdir /var/dfactor/backups/webapps [dfactor\_user@host ~]\$ cp /var/www/tomcat/webapps/\*.war /var/dfactor/backups/webapps/

*Item 13 – Backup the \*.war files*

#### <span id="page-6-0"></span>**4.5 Remove the old folders**

For the new \*.war files to take effect, first delete their respective folders, so that new ones get created.

[dfactor\_user@host ]\$ cd /var/www/tomcat/webapps/

[dfactor\_user@host ]\$ rm -rf cp/

[dfactor\_user@host ]\$ rm -rf keyscaler-services/

[dfactor\_user@host ]\$ rm -rf kms/

[dfactor\_user@host ]\$ rm -rf kms-uservice/

[dfactor\_user@host ]\$ rm -rf service/

*Item 14 – Remove the old folders*

#### If the SAC is running on the same server:

[dfactor\_user@host webapps]\$ rm service-access-controller.war

[dfactor\_user@host webapps]\$ rm -rf service-access-controller/

*Item 15 – Remove old files and directories for SAC (same server)*

If the SAC is running on a different server, transfer the *sac.tar.gz* file to the SAC server. The directions below assume you've put the file in */tmp*

Log into the SAC server, and stop the SAC service

[root@host ]# /var/www/tomcat/bin/shutdown.sh # change to dfactor\_user [root@host ]# su - dfactor\_user # remove the existing SAC and deploy the new one [dfactor\_user@host ]\$ cd /var/www/tomcat/webapps/ [dfactor\_user@host webapps]\$ rm service-access-controller.war [dfactor\_user@host webapps]\$ rm -rf service-access-controller

*Item 16 – Separate SAC Server – Remove Old files and directories*

At this point, you are ready to upgrade the KeyScaler system.

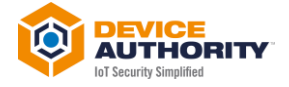

# <span id="page-7-0"></span>5 Upgrade KeyScaler

#### <span id="page-7-1"></span>**5.1 Upgrade and Migrate Database**

Steps outlined in this section must be run as Linux user *dfactor\_user*

1) Deploy KeyScaler tools (dfactor\_tools.tar.gz) under /var/dfactor by using the instructions in Deploying the D-FACTOR tools.

**Note:** New tools must be deployed with each upgrade - Connect to the Galera cluster, run the migration queries, and it will replicate to the other nodes.

- 2) Run the Database Upgrader tool, *dbupgrade.sh* that will:
	- upgrade the database schema
	- migrate all the data

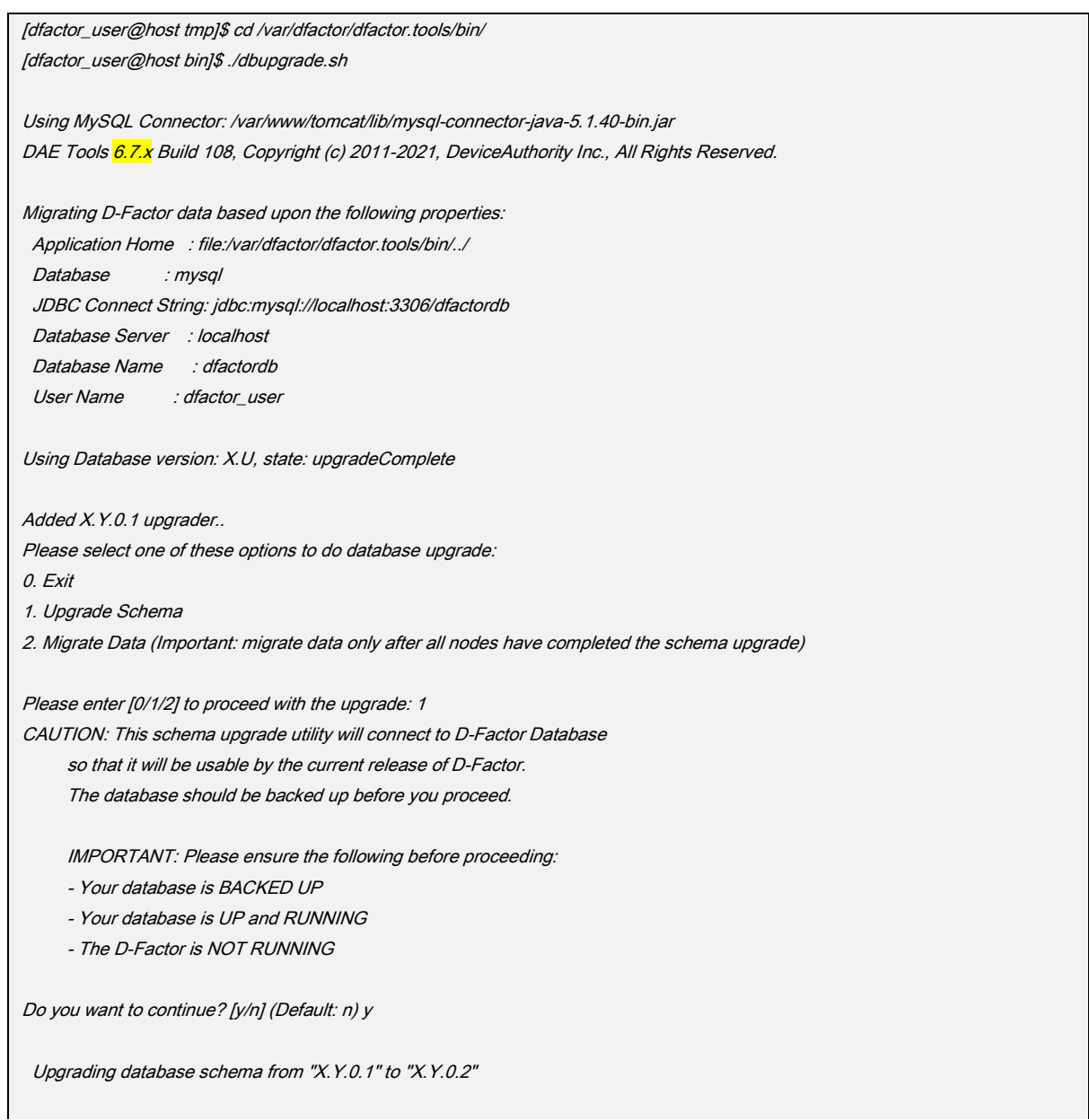

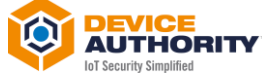

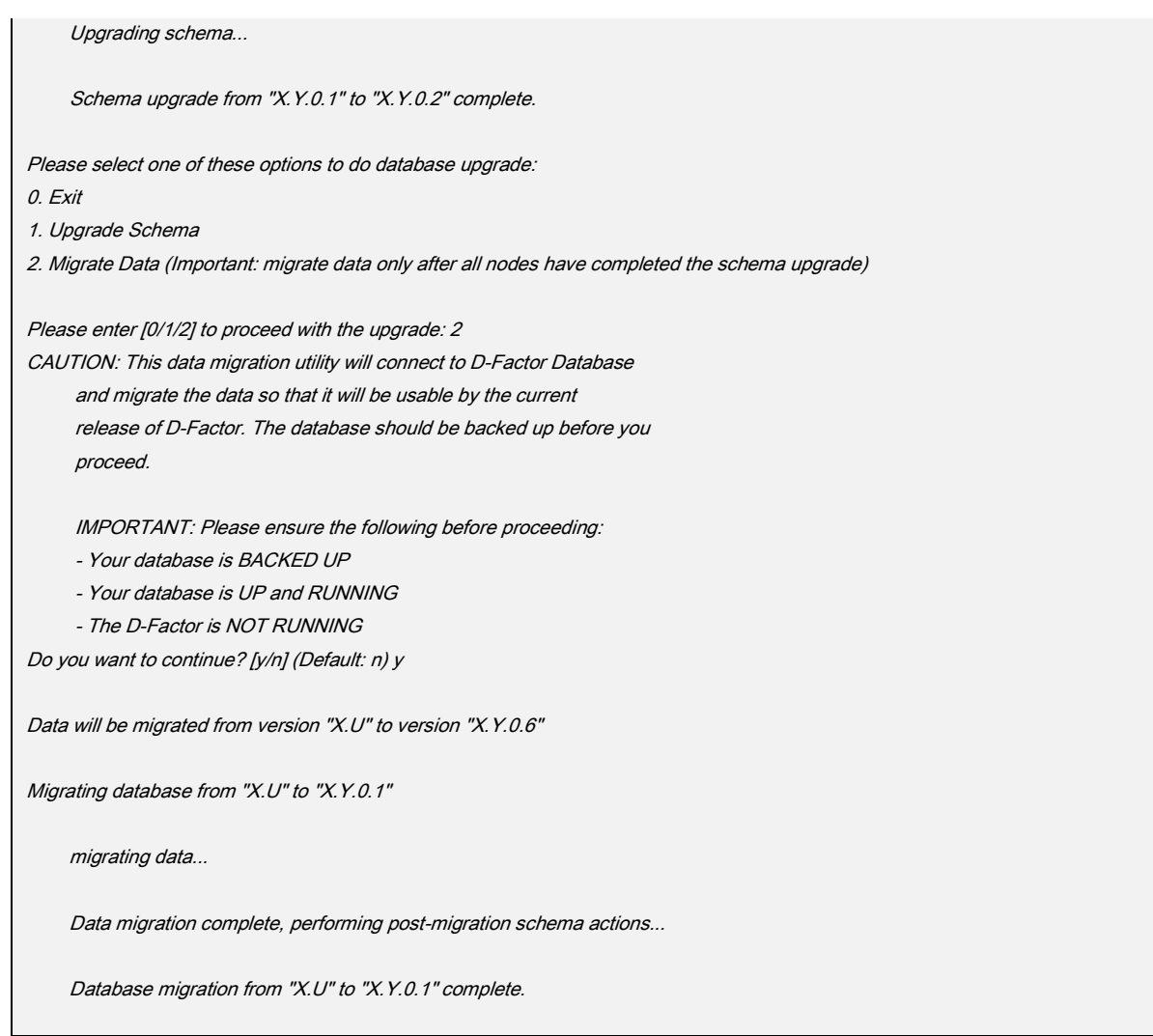

*Item 17 -Updating the database schema and Migrating the Data*

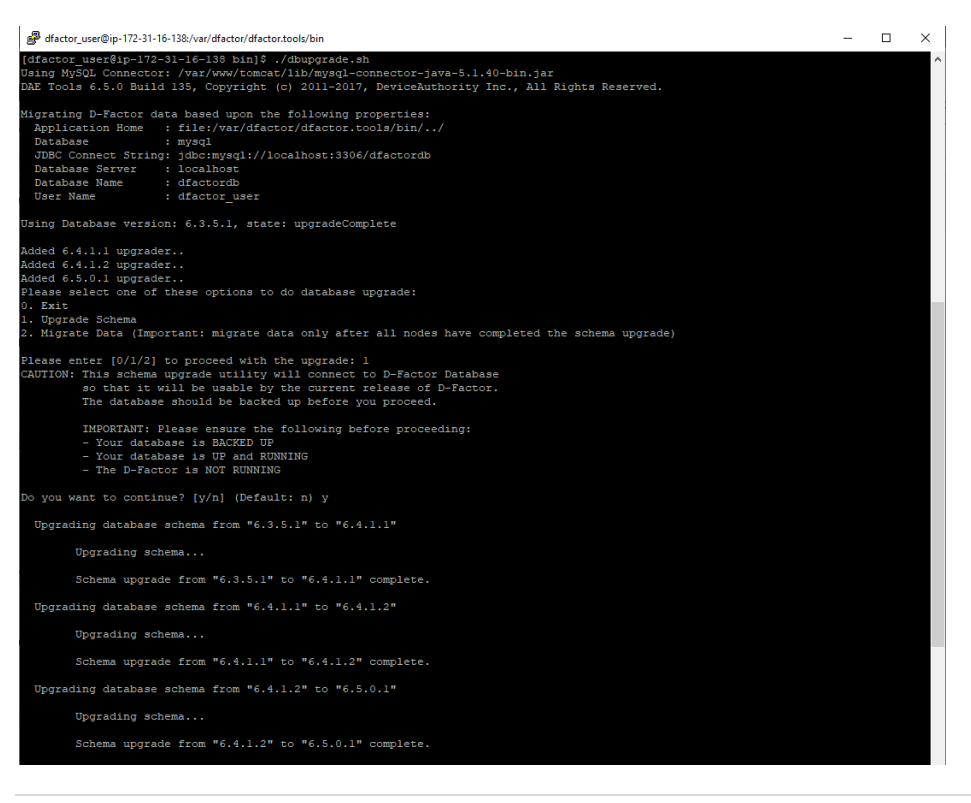

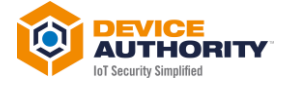

#### *Item 18 – Schema Upgrade Output*

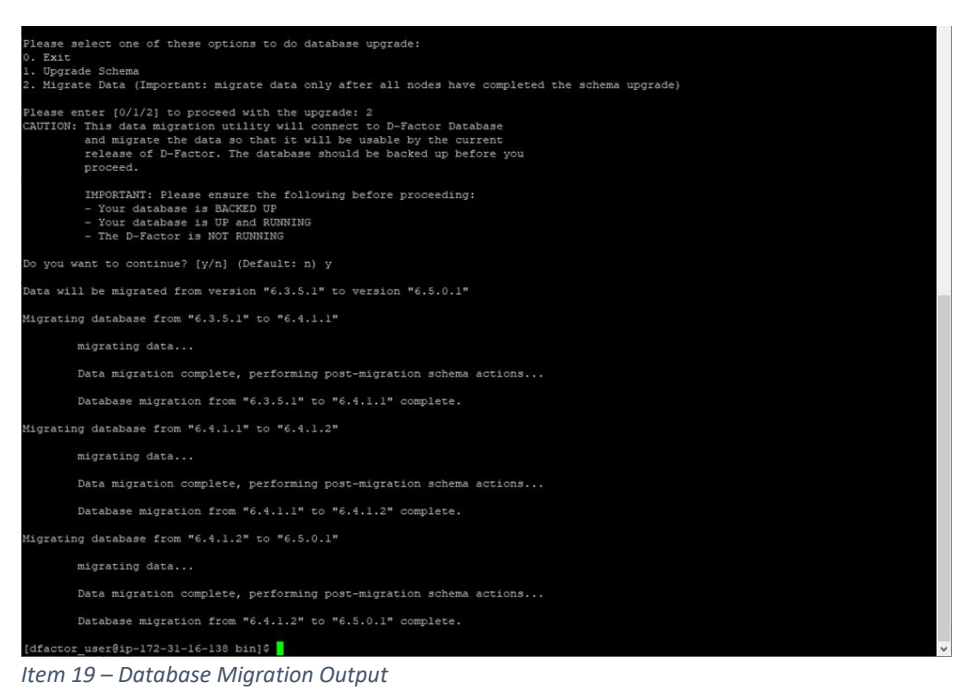

**Note:** For an HA Environment you only need to do this on one SQL server on the cluster and sync when brought back online.

## <span id="page-9-0"></span>**5.2 Upgrade Tenant Packages – Not needed for 6.7.3 to 6.7.4 upgrade.**

In this step, you will be updating the Tenant Accounts onto the server that will be running the KeyScaler Control Panel.

• Core Package for Tenant accounts contains DDKG libraries and KeyScaler Agents for Tenants.

**Note:** You will need to have the **Tenant Account Number** available for these steps

1) On the KeyScaler server that is running the Control Panel, go to the */var/dfactor* directory

[dfactor\_user@host ~]\$ cd /var/dfactor

*Item 20 – Change Directory*

2) As the Linux user *dfactor\_user*, unzip the tenant CP and DAE tenant packages into CP's hosted downloaded directory *(/var/dfactor/data/cp-hosted-downloads*)

## Install Tenant ddkgs (Make sure you have the correct ddkg package for that tenant) [dfactor\_user@host ~]\$ mv /var/dfactor/data/cp-hosted-downloads/<1st tenant\_account\_number> /var/dfactor/data/cp-hosteddownloads/<tenant\_account\_number>.backup

[dfactor\_user@host ~]\$ cp core6.7.zip /var/dfactor/data/cp-hosted-downloads/<tenant\_account\_number>

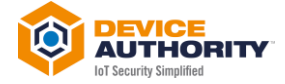

## If there are additional tenants, repeat the above steps for each additional tenant account. Make sure the correct ddkg package for the specific tenant

*Item 21 – Upgrade Tenant Packages*

**Note:** For HA environment, you will need to make sure this is done for each KeyScaler instance that hosts the CP component.

| SERVER-SIDE SOFTWARE               |         |              |                     |
|------------------------------------|---------|--------------|---------------------|
| Download Server Software           | Size    | Release Date | Last Downloaded On  |
| <b>@ Download: Samples Package</b> | 11.3 MB | 06/25/2018   | NEW                 |
| CLIENT-SIDE SOFTWARE               |         |              |                     |
| Tenant Account DDKGs               | Size:   | Release Date | Last Downloaded On  |
| @ Download: Core-Package v6.7      | 2.3 MB  | 10/14/2021   | 10/15/2021 14:12:28 |
|                                    |         |              |                     |
|                                    |         |              |                     |

*Item 22- KeyScaler CP – Sample Updated Download Software Screen*

#### <span id="page-10-0"></span>5.2.1 Deploy KeyScaler Software Components

Deploy the new war files that will upgrade system from current version to latest version

Copy the \*.war files that were uploaded to the KeyScaler system in section 4.2 [Upload software](#page-3-2) to [KeyScaler Server](#page-3-2) to webapps directory:

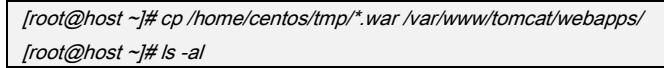

*Item 23 – Copy \*.war files to the webapps directory*

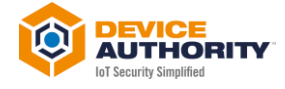

| $[root@ip-172-31-16-138 K56.5]$ # cp *.war /var/www/tomcat/webapps/      |  |  |                               |  |  |                    |                                                     |
|--------------------------------------------------------------------------|--|--|-------------------------------|--|--|--------------------|-----------------------------------------------------|
| cp: overwrite '/var/www/tomcat/webapps/cp.war'? y                        |  |  |                               |  |  |                    |                                                     |
| cp: overwrite '/var/www/tomcat/webapps/keyscaler-services.war'? y        |  |  |                               |  |  |                    |                                                     |
| cp: overwrite '/var/www/tomcat/webapps/kms-uservice.war'? y              |  |  |                               |  |  |                    |                                                     |
| cp: overwrite '/var/www/tomcat/webapps/kms.war'? y                       |  |  |                               |  |  |                    |                                                     |
| cp: overwrite '/var/www/tomcat/webapps/service-access-controller.war'? y |  |  |                               |  |  |                    |                                                     |
| cp: overwrite '/var/www/tomcat/webapps/service.war'? y                   |  |  |                               |  |  |                    |                                                     |
| $[root@ip-172-31-16-138 K56.5]$ # 1s -al /var/www/tomcat/webapps/        |  |  |                               |  |  |                    |                                                     |
| total 397464                                                             |  |  |                               |  |  |                    |                                                     |
| drwxr-xr-x. 4 dfactor user tomcat 189 Aug 14 14:54.                      |  |  |                               |  |  |                    |                                                     |
|                                                                          |  |  |                               |  |  |                    |                                                     |
| -rw-r--r--. 1 root coot 33622319 Aug 14 16:22 cp.war                     |  |  |                               |  |  |                    |                                                     |
| $-rw-r--r--.$ l root $root$                                              |  |  |                               |  |  |                    | 111618572 Aug 14 16:22 keyscaler-services.war       |
| $-rw-r--r--.$ l root $root$                                              |  |  |                               |  |  |                    | 52948067 Aug 14 16:22 kms-uservice.war              |
| $-rw-r--r--.$ l root $root$                                              |  |  | 58811030 Aug 14 16:22 kms.war |  |  |                    |                                                     |
| drwxr-xr-x. 2 dfactor user tomcat                                        |  |  |                               |  |  | 77 Dec 6 2018 ROOT |                                                     |
| -rw-r--r--. l root moot                                                  |  |  |                               |  |  |                    | 37251409 Aug 14 16:22 service-access-controller.war |
| $-rw-r--r--.$ l root $root$                                              |  |  |                               |  |  |                    | 73213073 Aug 14 16:22 service.war                   |
| drwxr-x---. 17 dfactor user tomcat                                       |  |  |                               |  |  |                    | 4096 Dec 6 2018 wizard                              |
| -rw-r--r--. 1 dfactor user tomcat 39520998 Dec 6 2018 wizard.war         |  |  |                               |  |  |                    |                                                     |
| $[root@ip-172-31-16-138 K56.5]$                                          |  |  |                               |  |  |                    |                                                     |

*Item 24 – Sample list of all KeyScaler war file components in webapps directory*

**Note:** For HA Environment, make sure to do this on each KeyScaler instance. Make sure to check the properties files are ready and available for the KeyScaler instance to use.

If the SAC is running on a different server, transfer the sac.tar.gz file to the SAC server and unpack the file. The directions below assume you've put the file in /tmp:

```
[dfactor_user@host webapps]$ tar -xvzf /tmp/service-access-controller.war -C /var/www/tomcat/webapps
```
*Item 25 - Deploy the SAC software on separate SAC server*

#### **5.3 Post-Upgrade Verification**

Run all the below command as Linux root user to check the version of each KeyScaler component

```
[root@host webapps]$./version.sh
```
*Item 26 – KeyScaler components version check script*

```
[root@Keyscaler6741 webapps]# ./version.sh
      . . . . . . . . .
                   ن کی بار کی بار کی بار کی بار کی بار کی بار کی بار کی بار کی بار کی بار کی بار کی بار کی بار کی بار کی بار کی ب
 KeyScaler Version
*****************
                       *****************************
DAE \gg 6.7.4.1.1
SAC \gg 6.7.4.1.1KMS \gg 6.7.4.1.2KMS-MS \gg 6.7.4.1.1
KS-MS \gg 6.7.4.1.1CP \gg 6.7.4.1.1[root@Keyscaler6741 webapps]# 1
```
*Item 27 – Sample output of KeyScaler Version script*

Check that all the components are matching with the latest version you have upgraded to.

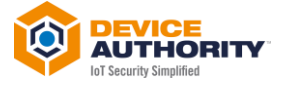

#### <span id="page-12-0"></span>5.3.1 Verify Kafka and Zookeeper services are running

Ensure that the Kafka and zookeeper services are still running:

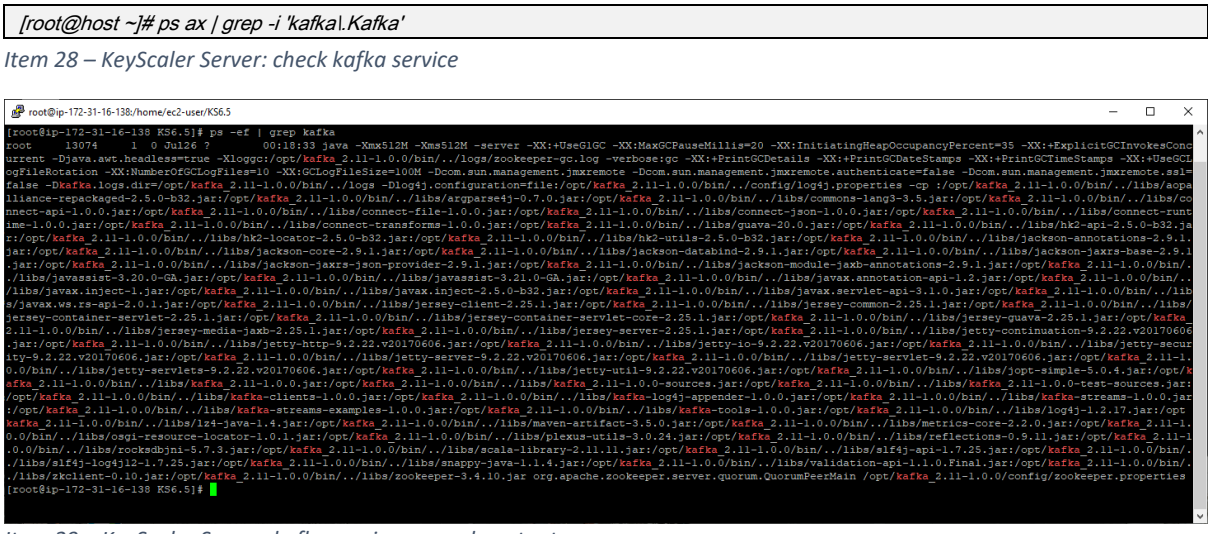

*Item 29 – KeyScaler Server: kafka service example output*

[root@host ~]# ps ax | grep -i 'zookeeper'

*Item 30 – KeyScaler Server: check zookeeper service*

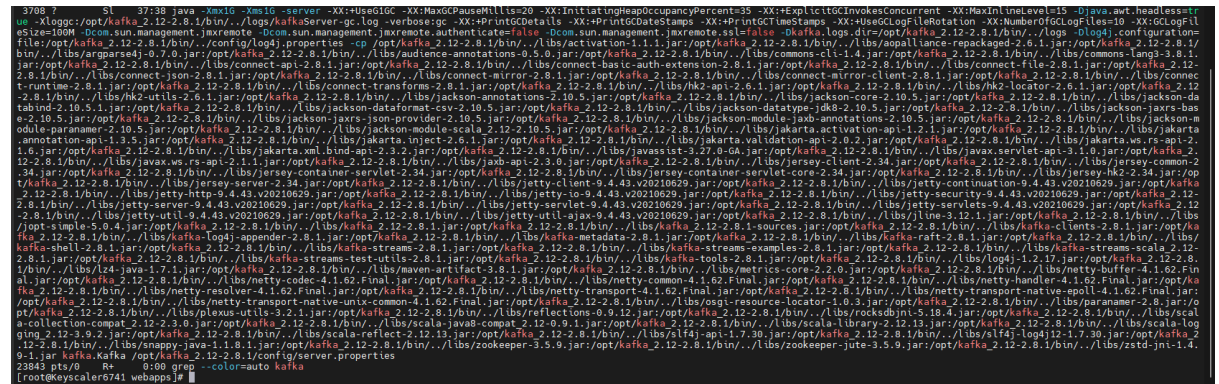

*Item 31 – KeyScaler Server: zookeeper service example output*

#### If not running, then execute the following two commands and check again.

[root@host ~]# /opt/kafka\_2.11-1.0.0/bin/zookeeper-server-start.sh -daemon /opt/kafka\_2.11-1.0.0/config/zookeeper.properties [root@host ~]# /opt/kafka\_2.11-1.0.0/bin/kafka-server-start.sh -daemon opt/kafka\_2.11-1.0.0/config/server.properties

*Item 32 – KeyScaler Server: to start Kafka and zookeeper services*

#### If using Kafka version kafka\_2.12-2.8.1

[root@host ~]# /opt/kafka\_2.12-2.8.1/bin/zookeeper-server-start.sh -daemon /opt/kafka\_2.12-2.8.1/config/zookeeper.properties [root@host ~]# /opt/kafka\_2.12-2.8.1/bin/kafka-server-start.sh -daemon /opt/kafka\_2.12-2.8.1/config/server.properties

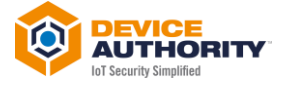

#### <span id="page-13-0"></span>**5.1 Start the KeyScaler Service**

Check that you are root user and start the *dfactor* service:

```
[root@host ~]# sudo su
[root@host ~]# service dfactor start
```
*Item 33 – KeyScaler Server: Start KeyScaler Server*

Note: For an HA environment make sure you start the services on ALL KeyScaler instances.

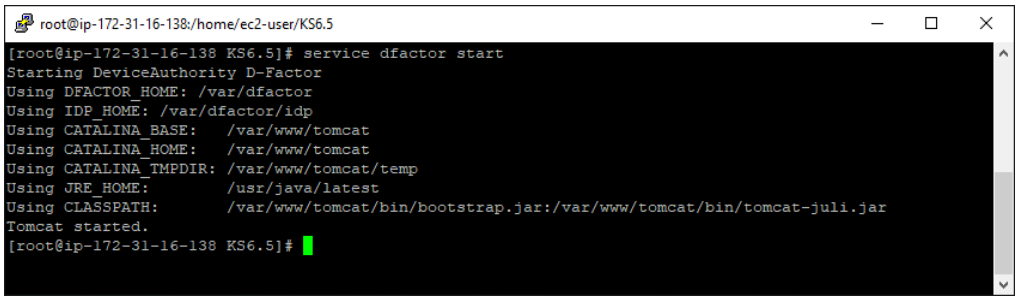

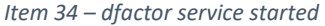

If the SAC is running on a different server, The directions below assume you've put the file in /tmp:

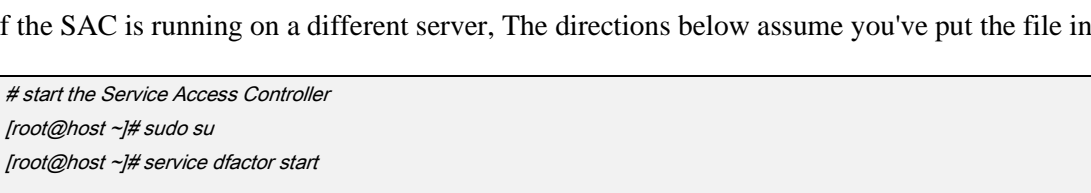

*Item 35 – Start SAC services*

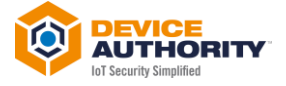

<span id="page-14-0"></span>*Upgrade Sanity Tests*

## <span id="page-14-1"></span>**5.2 KeyScaler Control Panel**

Login to the control panel and check all looks normal. Ensure the version at the bottom of the page matches the latest version you have deployed:

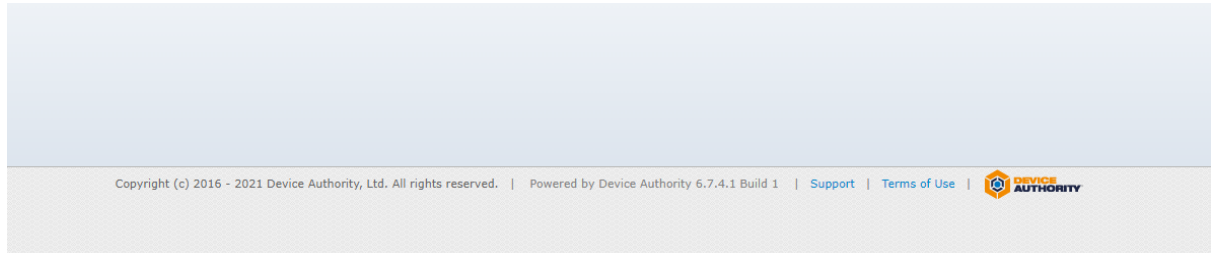

*Item 36 – Check KeyScaler version Number (highlighted in Red box)*

#### <span id="page-14-2"></span>**5.3 Download Core Packages**

Ensure the Core Packages can be downloaded without experiencing any issues.

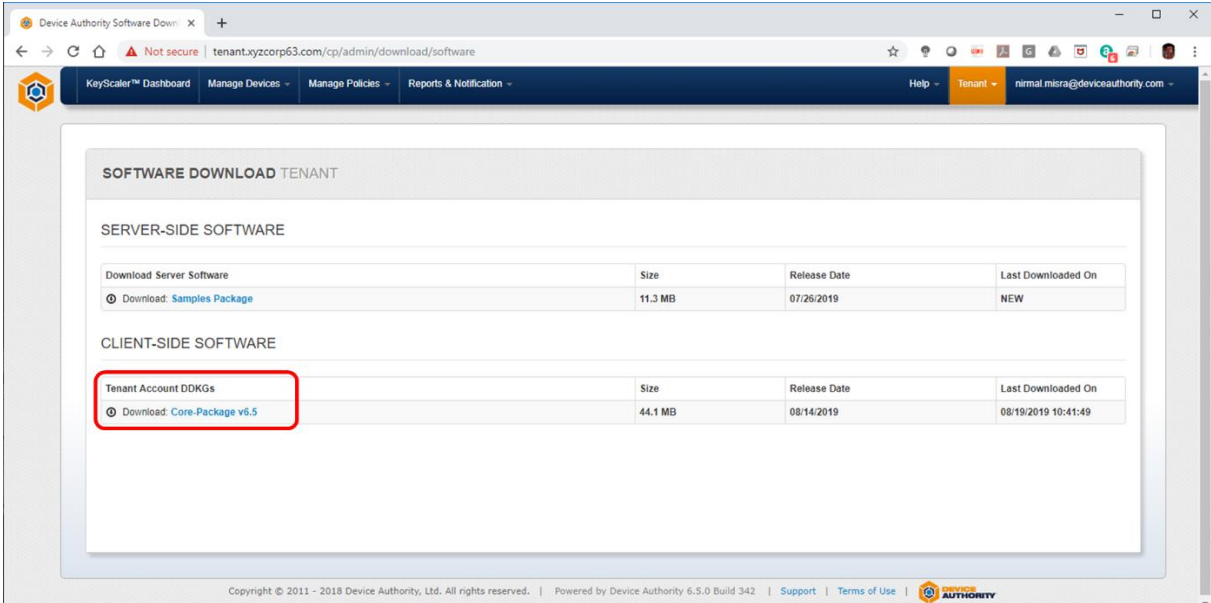

*Item 37 – Control Panel: Download Software*

## <span id="page-14-3"></span>**5.4 Curl to the SAC**

From any device ensure you can curl to the SAC and get a 200 message back as follows:

```
root@host:~$ curl -v https://sac.xyzcorp63.com:8443/service-access-controller/health/ping
```
*Item 38 – Your computer: CURL Test command*

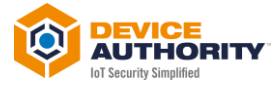

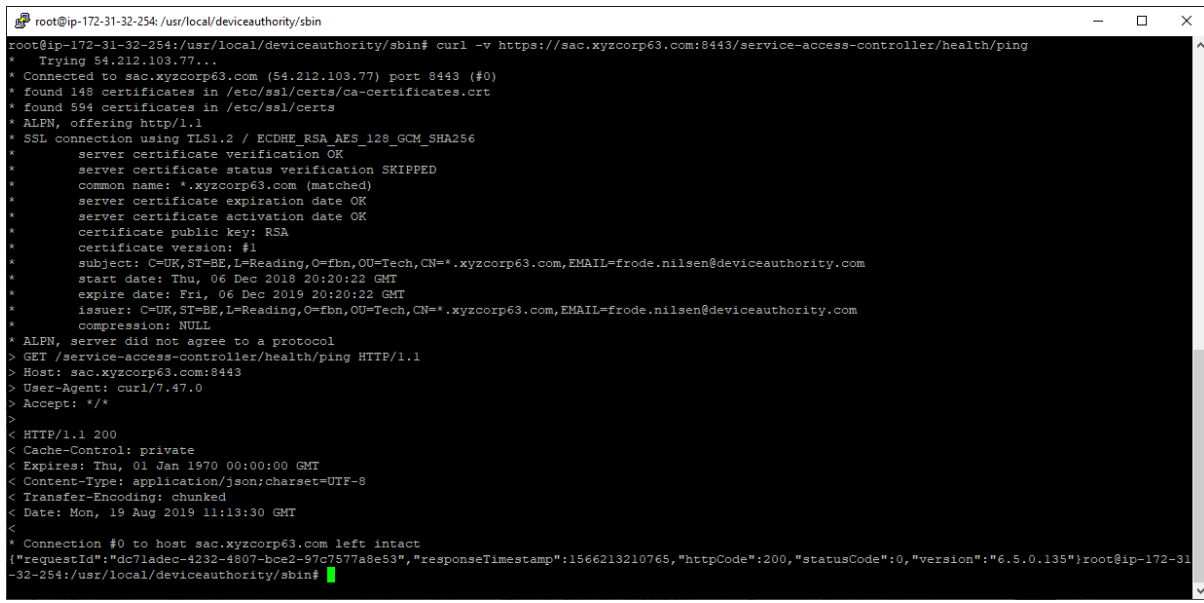

*Item 39 – Your computer: CURL Test output*

**Important:** In case of any issue please Contact DeviceAuthority Support, [support@deviceauthority.com](mailto:support@deviceauthority.com)

-------- End of Document ---------